# FSV: Vorbelegung - Berichte Buchungen

# 26.04.2024 15:09:20

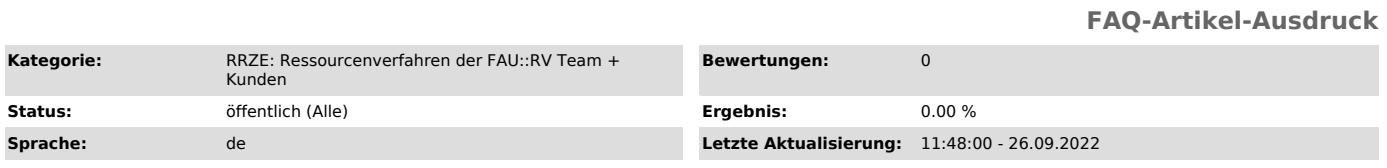

### *Schlüsselwörter*

FSV, Vorbelegung, Berichte Buchungen

# *Symptom (öffentlich)*

Wie kann ich die Vorbelegung für die Aktivität "Auskunft- Buchungen" im HIS-FSV (MBS) anpassen?

#### *Problem (öffentlich)*

## *Lösung (öffentlich)*

Es können im HIS-FSV (MBS) verschiedene Funktionen bestimmter Felder vorbelegt werden, z.B. Haushaltsjahr, Feststeller, Kapitel. Legt man diese Daten einmal fest, werden sie bei jeder neuen Buchung vorausgefüllt. Zu Beachten: wird der Titel vorbelegt, greift dies bei allen Buchungsvorgängen, sowohl bei Einnahmen als auch Ausgaben.

So richtet man eine Vorbelegung z.B. für "Ausgaben" ein:

Starten Sie im HIS-FSV (MBS) unter "Aufgaben" - "Auskunft" - "FAU Dezentrale Mittelbewirtschaftung"

Folgendes Menü öffnet sich, klicken Sie den 1. Button "Buchungen".

Es öffnet sich die Maske "Buchungen". Aktuell sind alle Felder weiß hinterlegt und das aktuelle Datum bzw. der Feststeller sind eingetragen. In diesem Zustand lässt sich keine Vorbelegung eintragen. Die Maske muss erst einmal mit dem 3. Button "Abbrechen" ausgegraut werden (siehe zweiter Screenshot).

Jetzt erst kann man die Vorbelegungen definieren unter Menü "Daten-Vorbelegungen".

Nun können Sie Ihre Vorbelegungen in diversen Feldern eintragen und das ganze mit dem 2. Button bestätigen. Wir möchten Sie darauf hinweisen, dass Vorbelegungen immer bei einer neuen Buchung aktiv sind.